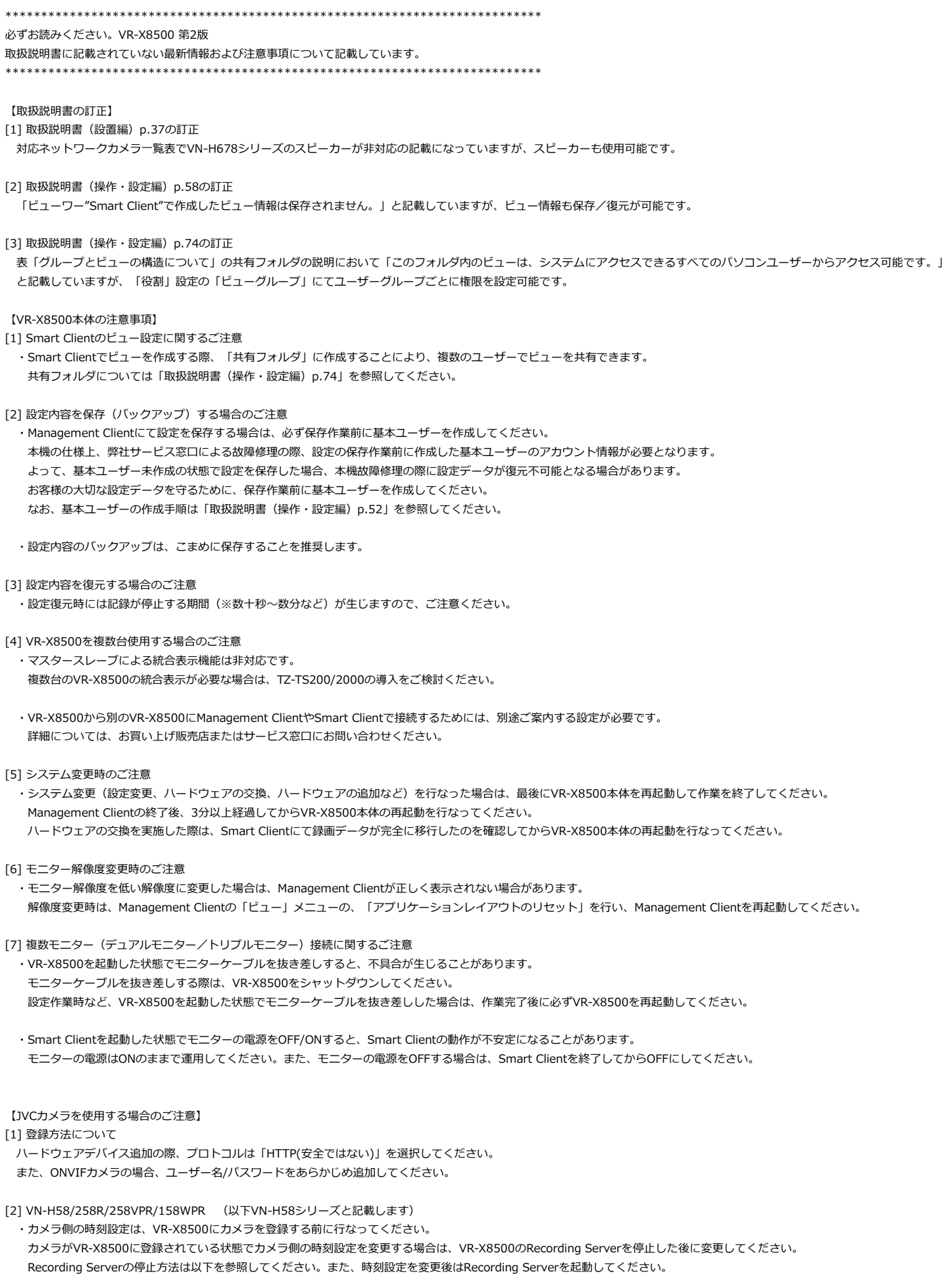

Recording Serverの停止方法:

1. タスクバーの[Milestone XProtect Recording Server - Running]アイコンを右クリック

2. [Stop Recording Server Service]をクリック

・音声のコーデック名は下記で表示されます。

G.711 : PCMU

AAC : MP4A-LATM

・Management ClientではJPEGの品質(画質)設定範囲は、0~100です。一方、カメラWebでは6段階であるため、当該カメラの設定範囲は0~60が割り当てられています。 よって、Management Clientで60を超えた数値を指定しても、カメラWebでは最高画質の6になります。

・VN-H68等のONVIFドライバーで動作するカメラを、同一IPアドレスのVN-H58シリーズに入れ替える場合は、以下の手順で実施してください。

- 1. 「ハードウェア削除」にて、旧カメラを削除(※録画データは削除されます。)
- 2. 新カメラを登録後、メディアサービスを「media2」に変更
- 3. 「ハードウェアの交換」を自カメラに対して実行
- 4. 【VR-X8500本体の注意事項】[5]に従い、VR-X8500本体を再起動

[3] VN-H678WPR/678WPC/678WPRS (以下VN-H678シリーズと記載します)

- ·音声出力(レコーダー→カメラ)を使用する場合、スピーカーの設定タブでストリーミング方式"RTP/RTSP/TCP"を選択してください。
- ・プリセットポジション名は英数字を使用してください。日本語のプリセットポジション名を設定したプリセットポジションは動作しません。
- ・Milestone Mobileでのズームイン/ズームアウト動作は自動で停止しません。プリセットポジションでの操作を推奨します。

・JPEG使用時、カメラのエンコード設定の、フレームレートが「30」に固定される場合がありますが、VR-X8500上では設定どおりのフレームレートで表示します。

・Smart Client/Web Clientにてズーム操作時、ボタンを押す時間が短いと、Tele端/Wide端までズームが移動することがあります。 この場合は、ズームボタンを少し長めに押すようにしてください。またはTZ-TS200/2000や、カメラのWeb Viewerを使用して制御してください。 カメラのWeb Viewerについては、VN-H678シリーズの取扱説明書を参照してください。

## [4] VN-H68/168WPR/268R/268VPR/U78/U178WPR

- ・ハードウェアデバイス追加の際、事前にONVIFをONに設定してください。
- ・音声出力(レコーダー → カメラ)は使用できません。音声出力が必要な場合は、TZ-TS200/2000の導入をご検討ください。
- ・デジタルPTZを使用する場合は、ONVIF Profile1にエンコーダー4を設定してください。ただし、パン動作とチルト動作は自動で停止しません。
- ・プリセットポジション名は英数字を使用してください。日本語のプリセットポジション名を設定したプリセットポジションは動作しません。
- ・JPEG使用時、カメラのエンコード設定の、フレームレートが「30」に固定される場合がありますが、VR-X8500上では設定どおりのフレームレートで表示します。
- ・イベント出力端子は使用できません。

## [5] VN-U78/VN-U178WPR

・フレームサイズ3840x2160のJPEGを使用する場合は、VR-X8500にカメラを登録する前に、カメラのエンコード設定を以下のようにしてください。 エンコードNo.2:OFF エンコードNo.3:OFF エンコードNo.4:5 fps以下 VR-X8500にカメラを登録後、エンコードのON/OFFを変更すると、当該カメラに接続できなくなります。 その場合は、当該カメラをいったん削除してから、再度登録してください。

[6] VN-H58シリーズ/VN-H678シリーズ以外のJVCカメラ

・カメラの動き検知、イベント入力端子は使用できません。 動き検知はXProtectの動き検知を使用してください。 イベント入力はジェネリックイベントで代用可能です。